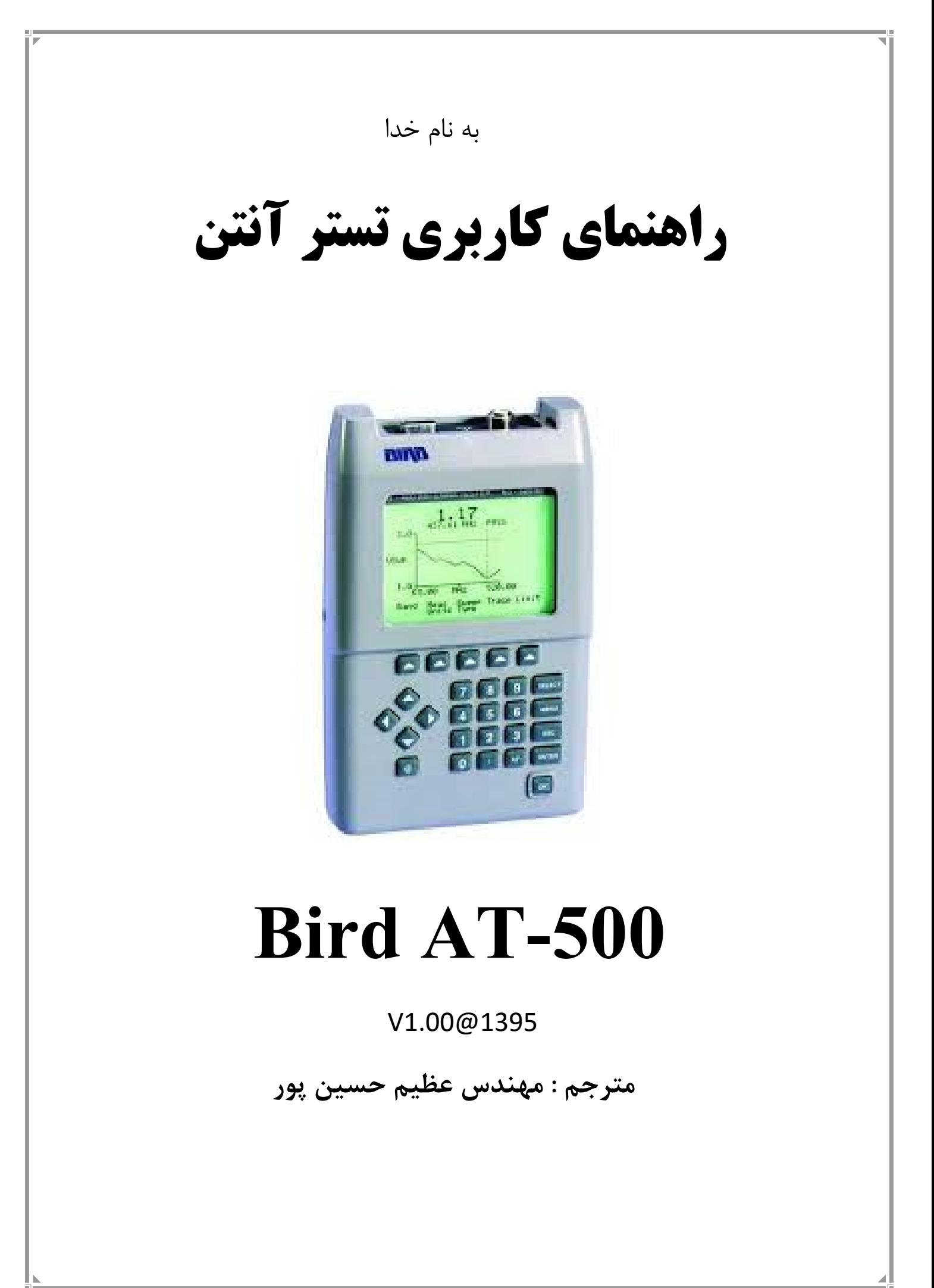

## **معرفی**

این دستگاه براي تنظیم و یا اندازه گیري پاسخ فرکانسی انواع آنتن ها بعنوان یکی از پارامترهاي میدان نزدیک تا فرکانس حداکثر 500 مگاهرتز کاربرد دارد . اندازه گیري پارامترهاي میدان دور آنتن همچون الگوي انتشار و بهره به آزمایشگاه هاي معتبر مانند تکتا ( وابسته به صدا و سیما ) مراجعه نمایید. در شکل زیر تصویر دستگاه را به همراه وسایل جانبی استاندارد آن مشاهده می کنید.

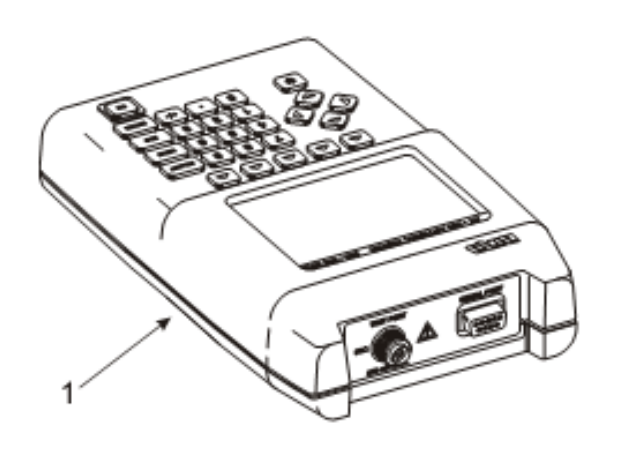

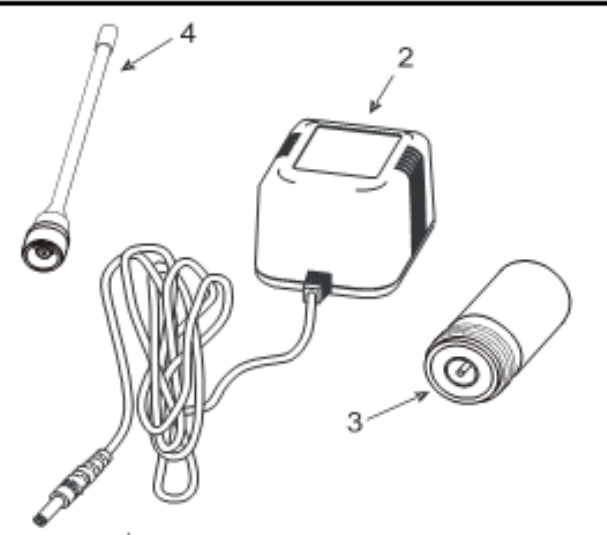

- .1 تستر آنتن مدل -500AT .2 شارژر AC .3 کانکتور مادگی N
	- .4 آنتن

## **وسایل جانبی قابل انتخاب :**

**توجه** : این موارد جزء وسایل جانبی استاندارد نبوده و در هنگام درخواست خرید باید توسط خریدار انتخاب و وجه آن جداگانه محاسبه می شود .

> .1 شارژر فندکی خودرویی .2 کیف حمل دستگاه .3 شارژر AC یدکی .4 بوردي جهت تست عملکرد صحیح تستر .5 نرم افزار انتقال نتایج تست به رایانه جهت بررسی ، تحلیل و چاپ

## **قابلیت ها**

- مد جاروب فرکانس : اندازه گیري پاسخ فرکانسی آنتن در یک محدوده فرکانسی مد تک فرکانس : اندازه گیري پاسخ فرکانسی آنتن در یک تک فرکانس مقیاس خودکار : مقیاس بندي خودکار محدوده واحد اندازه گیري براي بهترین حالت نمایش اندازه گیري قدرت سیگنال در میدان تعریف محدود پذیرش نتایج اندازه گیري براي افزایش سرعت انجام کار ذخیره و بازیابی 12 نمودار پاسخ فرکانسی آنتن براي بررسی عملکرد آنتن در یک بازه طولانی
	- وجود پورت سریال و نرم افزار براي ارتباط با رایانه

## **معرفی کلید ها و اتصالات**

.1 صفحه نمایش .2 محل اتصال شارژر .3 کلید هاي جهت نما .4 روشن و خاموش کردن نور زمینه صفحه نمایش .5 روشن یا خاموش کردن دستگاه .6 تغییر علامت اعداد صفحه کلید عددي .7 کلید تایید .8 کلید لغو .9 کلید ورود به MENU .10کلید انتخاب .11صفحه کلید عددي .12کلید نرم افزاري

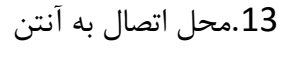

.14محل اتصال به رایانه

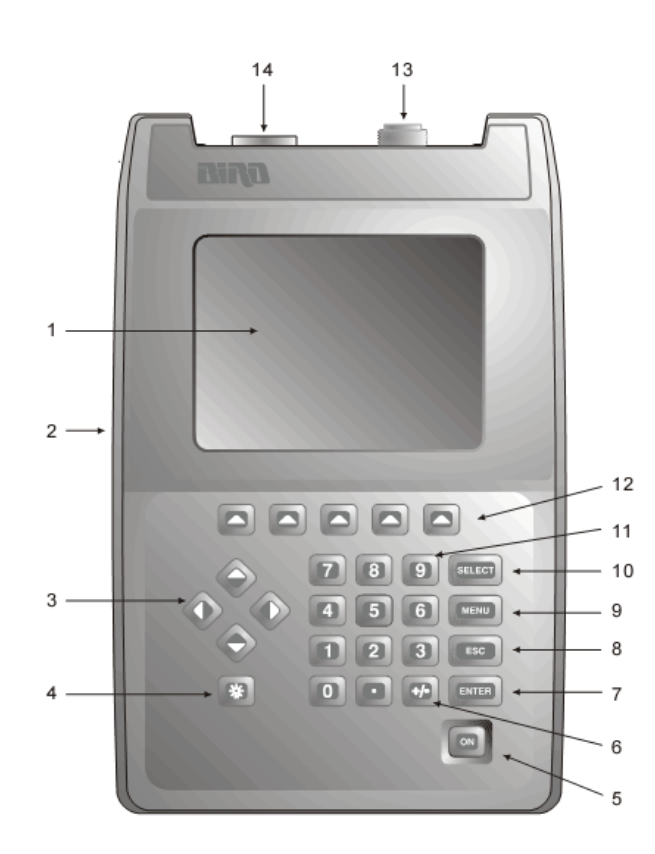

## **راه اندازي اولیه دستگاه**

## **خروج دستگاه از کارتن**

#### **-1 شارژ دستگاه**

دستگاه تستر آنتن می تواند به شارژر AC و یا شارژر خودرویی ( فندکی 12 ولت ) متصل شود . زمان شارژ کامل براي اولین بهره برداري با استفاده از شارژر AC حداقل 8 ساعت و براي شارژر خودرویی به نوع شارژر بستگی دارد . در طول زمان شارژ از روشن کردن و استفاده از دستگاه خودداري نمایید . پس از شارژ کامل ، دستگاه تستر در حالی که نور زمینه صفحه نمایش روشن است حداقل 2 ساعت قابل استفاده خواهد بود .

#### **نکات :**

- شارژ بیش از حد باعث گرم شدن باتري هاي داخل دستگاه و کاهش عمر آنها می شود .
- براي افزایش طول عمر باتر ها فقط در زمان نمایش پیغام **Batt Lo** اقدام به شارژ نمایید.
	- از استفاده از شارزر AC متفرقه بپرهیزید.
	- ابتدا شارژر را به برق شهر و سپس آن را به دستگاه تستر آنتن متصل نمایید .
- قبل از اتصال دستگاه تستر آنتن به شارژر خودرویی ( فندکی ) از جهت هاي صحیح مثبت و منفی آن اطمینان یابید .

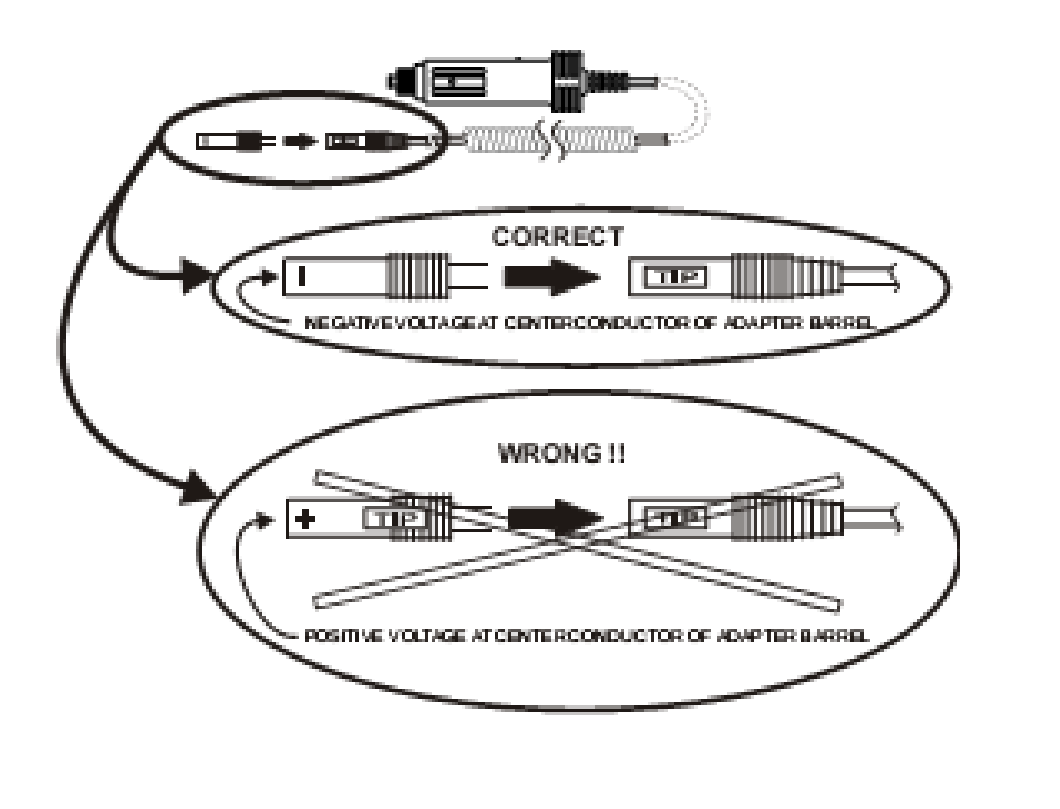

## -2 **روشن/خاموش**

براي روشن شدن دستگاه کلید **Off/On Power** را فشار دهید و براي خاموش شدن مجددا این کلید را فشار داده و چند ثانیه نگه دارید .

### -3 **تنظیم میزان نور زمینه صفحه نمایش**

در محیط هاي تاریک نور زمینه صفحه نمایش را با فشار دادن کلید **light Back** روشن نمایید براي خاموش کردن آن کافیست مجددا این کلید را فشار دهید . براي کاهش یا افزایش میزان نور زمینه صفحه نمایش کلید **light Back** را نگه دارید و همزمان کلید هاي جهت نماي بالا یا پایین را فشار دهید .

## -4 **اتصال آنتن**

آنتن مورد نظر را با استفاده از کابل مناسب به کانکتور تست که در بالاي دستگاه تستر قرار دارد متصل نمایید . در هنگام اتصال تستر به آنتن ها به نکات زیر توجه کنید .

- به هیچ عنوان به مغزي کابل اتصال آنتن تحت تست دست نزنید و یا آن را به زمین دستگاه متصل نکنید ، زیرا باعث خرابی دستگاه تستر و یا حتی مرگ کاربر می شود .
- قبل از اتصال تستر به آنتن از تجهیزات ESD براي خالی کردن بار الکتریکی آنتن تحت تست استفاده کنید در غیر اینصورت باعث خراب دستگاه خواهد شد .
- دریافت توان بیش از 250 میلی وات توسط آتتن تحت تست باعث خرابی دستگاه خواهد شد از قرار دادن آنتن تحت تست در مجاورت سایر آنتن هاي فرستنده فعال اجتناب نمایید .
- باتوجه به اینکه امواج RF بروي تستر تاثیر گذار است بهترین حالت اندازه گیري دقیق این است که باقی فرستنده هاي نزدیک آنتن تحت تست غیرفعال شوند و سپس از دستگاه تستر استفاده کرد .

**-5 اندازه گیري** 

**5-1 انتخاب مد اندازه گیري** 

**مد جاروب فرکانس : Frequency Swept** 

این مد مقادیر اندازه گیري شده را بر روي یک بازه فرکانسی نمایش می دهد . با استفاده از خط مکان نما که یک خط نقطه چین عمودي است و بوسیله کلیدهاي جهت نما روي محور فرکانس حرکت کنیم و هم زمان مقدار اندازه گیري شده و فرکانس انتخاب شده در بالاي نمودار نمایش داده می شود .

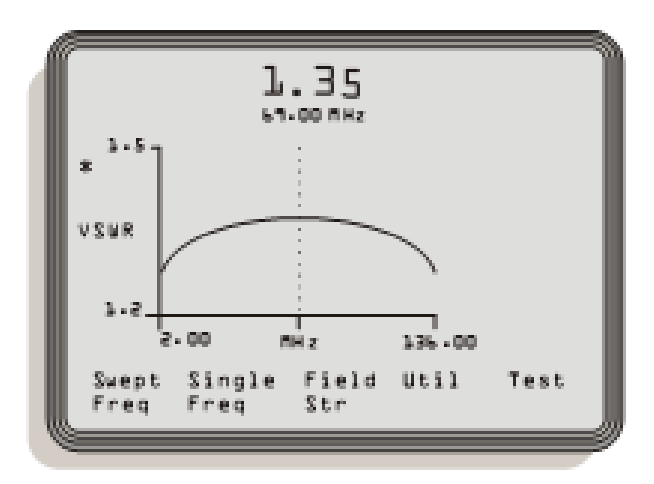

**مد تک فرکانس : Frequency Single** 

مقدار اندازه گیري شده را بر روي یک تک فرکانسی نمایش می دهد که شبیه یک میتر آنالوگ است . این مد ، مخصوصا زمانی که صدا روشن است میتواند به تنظیم یک آنتن کمک کند .

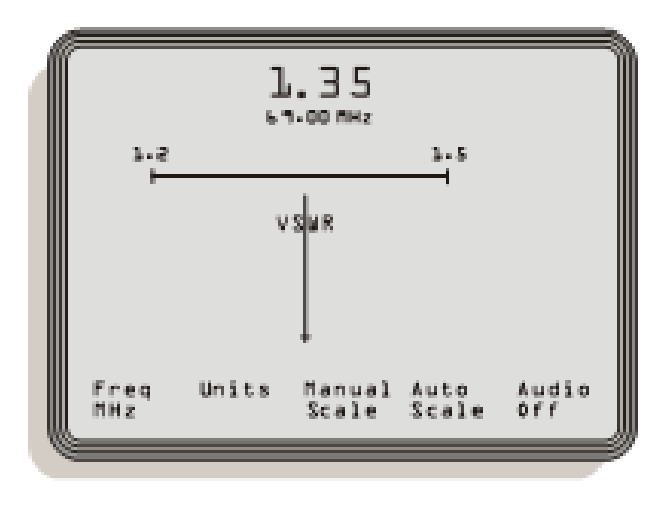

#### **5-2 انتخاب واحد اندازه گیري**

واحد هاي اندازه گيري قابل انتخاب در دستگاه تستر آنتن عبارتند از VSWR Rho, Return Loss و Efficiency Match. هر یک از این واحد ها قابل تبدیل به یکدیگر می باشند . توضیحات واحد ها به شرح زیر می باشد .

#### **Rho (Reflection Coefficient) : واحد**

نسبت مقدار ولتاژ موج بازتاب شده به موج ارسال شده . یک آنتن ایده آل نباید هیچ مقدار ولتاژ بازتاب شده اي داشته باشد بعبارتی ولتاژ بازتاب شده باید صفر باشد که در نتیجه مقدار Rho براي آنتن ایده ال صفر می باشد .

#### **VSWR (Voltage Standing Wave Ratio) : واحد**

نسبت مقدار بیشینه و کمینه ولتاژ موجهایی است که بر روي مسیر انتقال قرار دارند که ترکیبی از موج ارسالی به برگشتی است . براي یک آنتن ایده آل مقدار 1 = VSWR است .

#### **Match Efficiency (%) : واحد**

نشان دهنده این است که چه مقدار از توان ارسالی مصرف و چه مقدار از آن تلف شده ، براي یک آنتن ایده آل بهره وري مقدار آن 100 درصد است .

#### **Return Loss: واحد**

برابر است با فاصله بین توان برگشتی به توان ارسالی بر حسب دسی بل (dB ( که اگر یک آنتن کاملا ایده آل باشد باید منفی بی نهایت شود .

**نکته** : در صنعت آنتن سازي در برگه اطلاعات فنی محصولات خود بیشتر از واحد VSWR استفاده می کنند . که می توان از روي VSWR مقادیر واحد هاي دیگر را محاسبه نمود .

**5-3 انتخاب مقیاس نمایش** 

**مقیاس خودکار : SCALE AUTO** 

این گزینه در هر دو مد SWEPT و SINGLE وجود دارد و ویژگی آن این است که مقیاس محور هاي نمودار را به طور خودکار براي بهترین حالت نمایش نتایج تنظیم می کند .

## **مقیاس دستی : SCALE MANUAL**

در این حالت می توان مقیاس محور هاي نمودار را بطور دستی تغییر داد اما انتخاب مقایس نامناسب می تواند باعث عدم مشاهده صحیح نمودار و یا جزییات آن بشود .

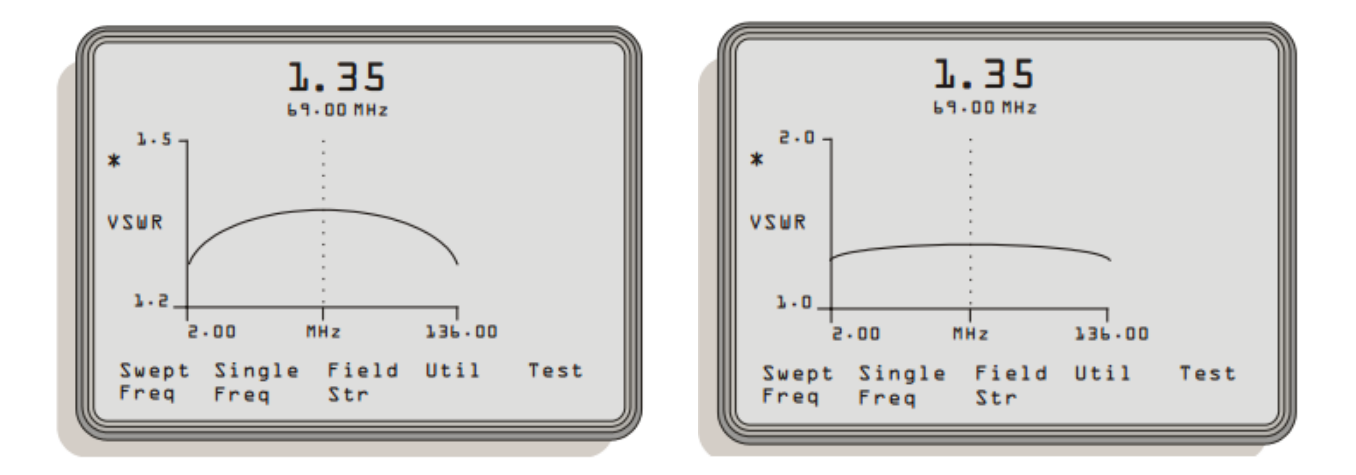

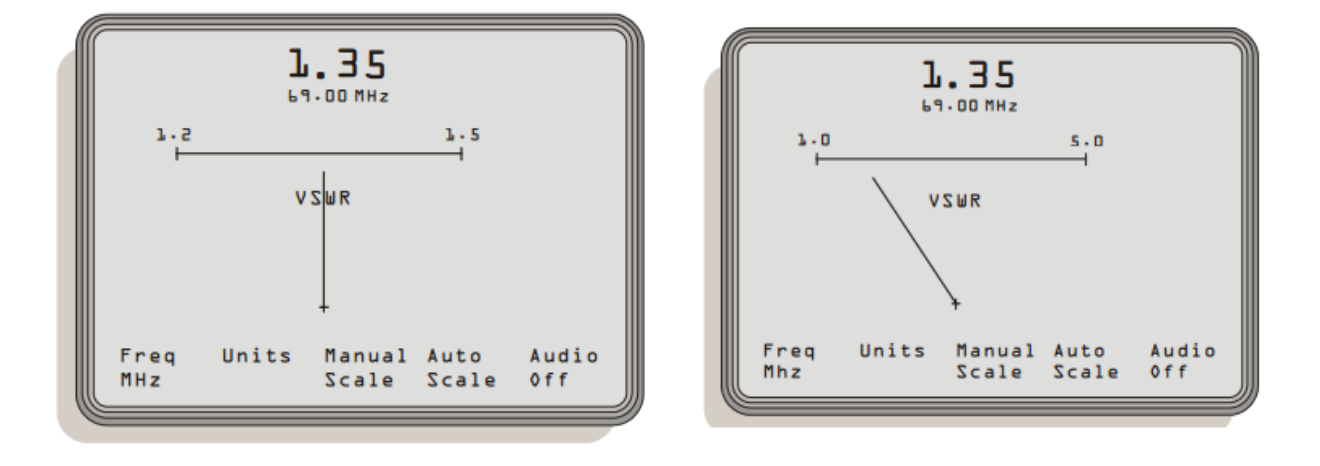

## **مد جاروب فرکانس : Frequency Swept**

این مد براي تنظیم و یا اندازه گیري پاسخ فرکانسی آنتن در یک محدوده فرکانسی مشخص کاربرد دارد .پاسخ فرکانس آنتن محدوده فرکانسی است که به ازاي آن امپدانس آنتن نزدیک به 50 اهم می باشد و به عبارت دیگر مقدار vswr بین 1 تا 1.5 خواهد بود که در نتیجه آن تمام توان اعمال شده به آنتن در محیط منتشر شده و توان برگشتی تقریبا صفر خواهد بود.

**توضیحات صفحه نمایش در مد جاروب فرکانس** 

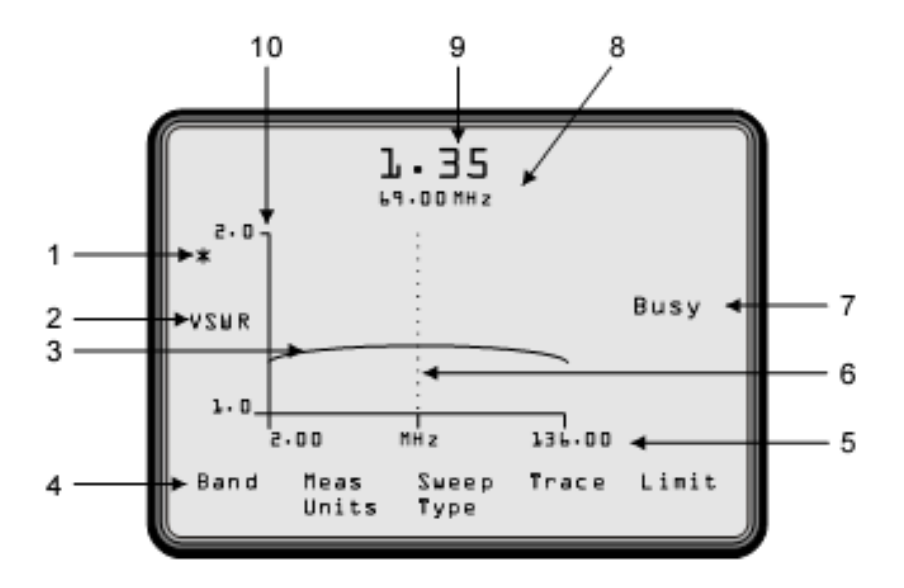

.1 در هنگام جاروب فرکانس چشمک می زند .2 نمایش واحد اندازه گیري شده انتخاب شده .3 نمایش گرافیکی مقادیراندازه گیري شده در طول باند فرکانس .4 کلید نرم افزاري جهت ورود به تنظیمات محدوده جاروب فرکانس .5 نمایش فرکانس شروع و پایان محدوده جاروب .6 خط مکان نما که با استفاده از کلیدهاي جهت نما ( چپ و راست ) می توان آن را روي نمودار حرکت داد و مقدار اندازه گیري شده هم زمان در قسمت 8 و 9 نمایش داده می شود 7. محل نمایش پیام های وضعیت دستگاه آنالایزر که عبارتند از HOLD,NOISE,BUSY,LOW BATT .8 نمایش فرکانس در نقطه خط مکان نما .9 نمایش مقدار واحد اندازه گیري شده در نقطه خط مکان نما .10نمایش نقطه ابتدا و انتهاي محدوده واحد اندازه گیري

### **مراحل اندازه گیري**

### **-1تعیین محدوده جاروب فرکانس**

**روش اول : انتخاب فرکانس مرکزي و عرض باند** 

1 . به آدرس زیر بروید

#### **MENU------>SWEPT FREQ------>BAND**

2 . کلید نرم افزاري Center را انتخاب کرده و فرکانس مورد نظر را با استفاده از صفحه کلید عددي وارد کنید و یا با استفاده از کلید هاي جهتی بالا و پایین مقدار آن را تغییر دهید، در نهایت کلید تایید**Enter** را فشار دهید .

3 . کلید نرم افزاري Span را انتخاب کرده و عرض باند فرکانسی مورد نظر را با استفاده از صفحه کلید عددي وارد کنید و یا با استفاده از کلید هاي جهتی بالا و پایین مقدار آن را تغییر دهید، در نهایت کلید تایید**Enter** را فشار دهید .

**روش دوم :** انتخاب فرکانس شروع و پایان

1 . به آدرس زیر بروید

#### **MENU------>SWEPT FREQ------>BAND**

2 . کلید نرم افزاري START را انتخاب کرده و فرکانس مورد نظر را با استفاده از صفحه کلید عددي وارد کنید و یا با استفاده از کلید هاي جهتی بالا و پایین مقدار آن را تغییر دهید، در نهایت کلید تایید**Enter** را فشار دهید .

3 . کلید نرم افزاري STOP را انتخاب کرده و فرکانس مورد نظر با استفاده از صفحه کلید عددي وارد کنید و یا با استفاده از کلید هاي جهتی بالا و پایین مقدار آن را تغییر دهید، در نهایت کلید تایید**Enter** را فشار دهید .

## **-2 انتخاب واحد هاي اندازه گیري**

براي انتخاب نوع واحد نمایش مقدار اندازه گیري شده مراحل زیر را انجام دهید .

1 . به آدرس زیر بروید

#### **MENU------>SWEPT FREQ------>MEAS UNITS----->UNITS**

2 . حالا می توانید یکی از واحد های WATCH ، RHO ، VSWR» و RETURN LOSS را انتخاب کنید RETURN LOSS ، که معمولا از واحد VSWR استفاده می شود .

### **-**3 **انتخاب مقیاس دستی / خودکار**

براي انتخاب حالت مقیاس خودکار SCALE AUTO به آدرس زیر بروید :

#### **MENU------>SWEPT FREQ------>MEAS UNITS----->AUTO**

براي انتخاب حالت مقیاس خودکار SCALE MANUAL به آدرس زیر بروید :

#### **MENU------>SWEPT FREQ------>MEAS UNITS--------------->MANUAL SCALE**

2 . مقدار MIN چشمک میزند میتوانید مقدار مورد نظر را وارد کرده یا از کلید هاي بالا و پایین براي کاهش یا افزایش مقدار کمک بجویید و در نهایت کلید تایید را بفشارید .

3 . بعد از وارد کردن مقدار MIN حالا MAX چشمک میزند . به همین ترتیب این مقدار را تغییر دهید و کلید تایید را بفشارید .

#### **-4انتخاب نوع جاروب فرکانس SWEPT**

#### **1 . جاروب پیوسته : Continuos**

در این حالت دستگاه تستر در هر بار جاروب نتایج بدست آمده را بروزرسانی می کند ، در صورت فعال بودن این حالت علامت \* بروي صفحه نمایش چشمک می زند . براي انتخاب این حالت به آدرس زیر بروید .

**MENU------>SWEPT FREQ------>SWEPT TYPE------>CONT**

#### **2 .جاروب ایستا : Hold Single**

در این حالت دستگاه تستر فقط یک بار جاروب فرکانس را انجام می دهد و سپس متوقف می شود لذا نتایج اندازه گیري شده دیگر بروزرسانی نمی شود . علامت HOLD در سمت راست صفحه نمایش نشان دهنده فعال بودن این حالت است . یکی از کاربرد هاي این حالت زمانی است که بخواهیم نتایج نمودار را ذخیره کنیم . براي انتخاب این حالت به آدرس زیر بروید .

#### **MENU------>SWEPT FREQ------>SWEPT TYPE------>HOLD**

#### **-**5 **ذخیره نتایج تست**

این دستگاه تستر می تواند بیش از 12 نمودار تست را ذخیره کند. با استفاده از این اطلاعات می توانیم عملکرد آنتن را در یک مدت طولانی بررسی کنیم . این اطلاعات در حافظه دستگاه تستر ذخیره می شود و با خاموش کردن آن از بین نمی رود ، همچنین می توان این نمودار ها را براي چاپ به رایانه منتقل کرد . براي ذخیره نمودارها بهتر است در حالت Hold Single باشید ، اگر در حالت Continuos باشید فقط نموداري ذخیره می شود که در زمان فشردن کلید SAVE بروي نمایشگر وجود دارد . براي ذخیره نمودار نتایج تست بصورت زیر عمل می کنیم .

1 . به آدرس زیر بروید

#### **MENU------>SWEPT FREQ------>TRACE----->SAVE TRACE**

2 . گزینه اي که n-REG آن مساوي EMPTY است را انتخاب کنید

در صورتی که 4 گزینه پر بود بروي SAVE MORE کلیک کنید تا گزینه هاي خالی 5 تا 8 و به همین ترتیب 9 تا 12 بیاید .

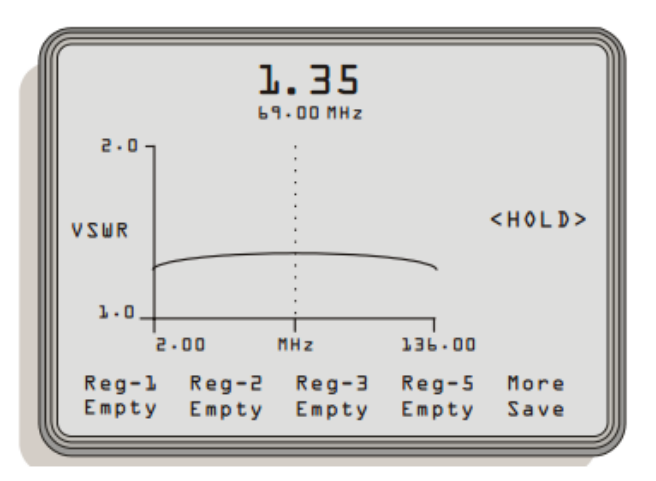

**-**6 **نمایش نتایج ذخیره شده** 

1 . به آدرس زیر بروید

#### **MENU------>SWEPT FREQ------>TRACE------>RECALL TRACE**

2 . حالا گزینه اي که n-REG آن مد نظر است را انتخاب کنید

می توانید بروي RECALL MORE کلیک کنید تا گزینه هاي 5 تا 8 و به همین ترتیب 9 تا 12 نیز ظاهر شود .

**-**7 **حذف نتایج ذخیره شده** 

1 . به آدرس زیر بروید

**MENU------>SWEPT FREQ------>TRACE------>CLEAR TRACE**

2 . حالا گزینه اي که n-REG آن مد نظر است را انتخاب کنید

می توانید بروي CLEAR MORE کلیک کنید تا گزینه هاي 5 تا 8 و به همین ترتیب 9 تا 12 نیز ظاهر شود .

**-**8 **تعیین محدوده پذیرش نتایج تست** 

براي هر تست می توانید یک محدوده پذیرش مشخص کنید و در صورتی که نتایج اندازه گیري در این محدوده باشد کلمه Pass و در غیر اینصورت کلمه Fail بنمایش در می آید .

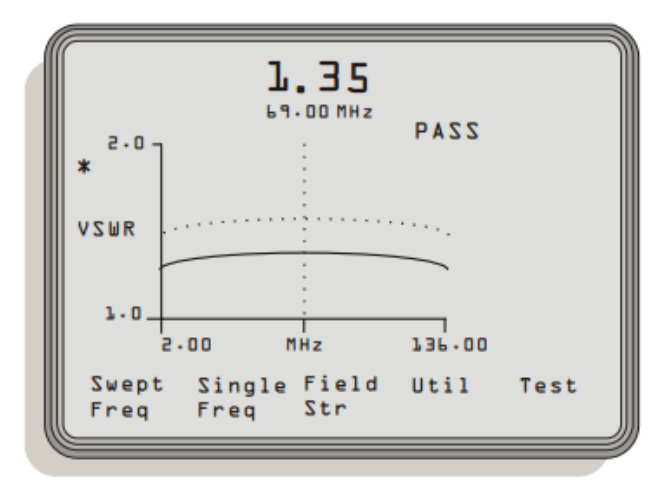

1 . به آدرس زیر بروید

#### **MENU------>SWEPT FREQ------>LIMIT------>VALUE**

2 . حالا میتوانید مقادیر VSWR ، MATCH% ، LOSS RETURN و RHO را تعیین نمایید .

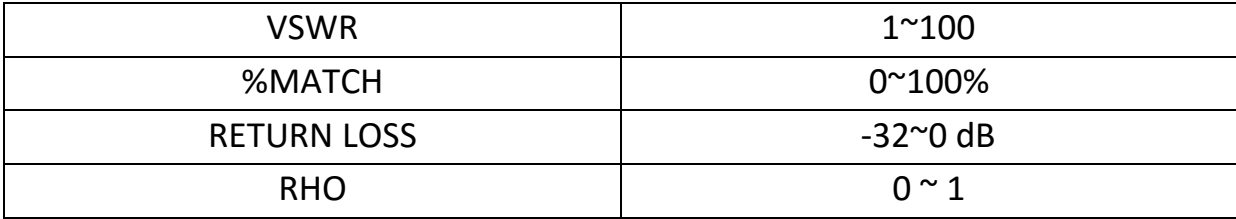

می توان از نتایج بدست آمده از یک نمونه آنتن مرجع بعنوان محدوده پذیرش استفاده نمود براي این کار ابتدا نتیجه تست را ذخیره نموده سپس به آدرس زیر بروید و فایل ذخیره شده آن را انتخاب نمایید .

#### **MENU------>SWEPT FREQ------>LIMIT----->TRACE>LIMIT**

در صورتی که قبلا یک فایل مرجع و یا مقدار عددي را بعنوان محدوده تعیین کردید به روش زیر می توانید آن را پاك کنید .

به آدرس زیر بروید

#### **MENU------>SWEPT FREQ------>LIMIT------>CLEAR LIMIT**

با استفاده از روش زیر علاوه بر نمایش کلمه Fail , Pass می توان از یک تون صوتی براي مشخص شدن عدم پذیرش نتایج استفاده نمود

1 . به آدرس زیر بروید

**MENU------>SWEPT FREQ------>LIMIT------>AUDIO**

2 . حالا گزینه ي ON یا OFF را انتخاب کنید

## **مد تک فرکانس : Frequency Single**

این مد براي تنظیم پاسخ فرکانسی آنتن در یک تک فرکانس کاربرد دارد . هدف از تنظیم آنتن نزدیک کردن مقدار امپدانس آن به 50 اهم می باشد . به عبارت دیگر مقدار vswr در بازه 1 تا 5.1 به عدد 1 نزدیکتر شود .

**توضیحات صفحه نمایش در مد تک فرکانس** 

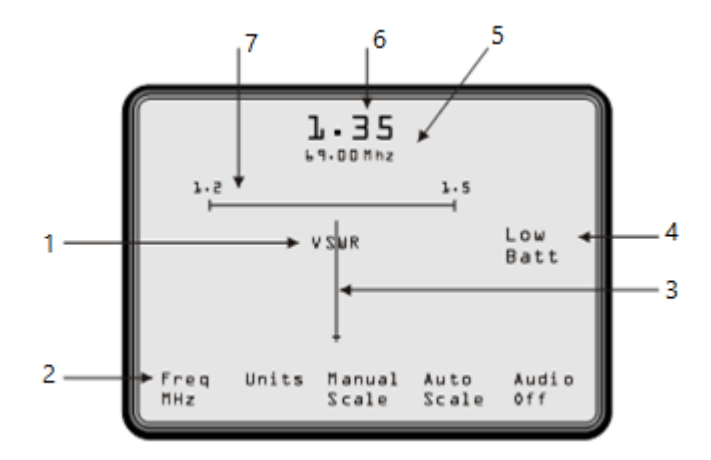

- .1 نمایش واحد اندازه گیري شده انتخاب شده
- .2 کلید نرم افزاري براي وارد کردن فرکانس تست
	- .3 عقربه نمایشگر مقدار اندازه گیري شده
- 4. محل نمایش پیام های وضعیت دستگاه آنالایزر که عبارتند از HOLD,NOISE,BUSY,LOW BATT
	- .5 نمایش فرکانس تست
	- .6 نمایش عددي مقدار اندازه گیري شده
		- .7 نمایش محدوده واحد اندازه گیري

**مراحل اندازه گیري** 

### **-**1 **انتخاب فرکانس**

1 . به آدرس زیر بروید

#### **MENU------>SINGLE FREQ------>FREQ MHZ**

2 . فرکانس مورد نظر را با استفاده از صفحه کلید عددي وارد کنید و یا با استفاده از کلید هاي جهتی بالا و پایین مقدار آن را تغییر دهید، در نهایت کلید تایید**Enter** را فشار دهید .

### **-2 انتخاب واحد هاي اندازه گیري**

1 . به آدرس زیر بروید

.

#### **MENU------>SINGLE FREQ------>UNITS**

2 . حالا می توانید یکی از واحد های WATCH ، RHO ، VSWR و RETURN LOSS ، انتخاب کنید که معمولا از واحد VSWR استفاده می شود .

### **-**3 **انتخاب مقیاس دستی / خودکار**

براي انتخاب حالت مقیاس خودکار SCALE AUTO به آدرس زیر بروید :

#### **MENU------>SINGLE FREQ------>AUTO SCALE**

براي انتخاب حالت مقیاس خودکار SCALE MANUAL به آدرس زیر بروید :

#### **MENU------>SINGLE FREQ------>MANUAL SCALE**

2 . مقدار MIN چشمک میزند میتوانید مقدار مورد نظر را وارد کرده یا از کلید هاي بالا و پایین براي کاهش یا افزایش مقدار کمک بجویید و در نهایت کلید تایید را بفشارید . 3 . بعد از وارد کردن مقدار MIN حالا MAX چشمک میزند . به همین ترتیب این مقدار را تغییر دهید و کلید تایید را بفشارید .

نکته : براي تنظیم یک آنتن می توان بدون نگاه کردن به صفحه نمایش و فقط با توجه به میزان افزایش و یا کاهش آلارم شنیداري (صدا بلندگوي داخل دستگاه ) اقدام نمود .براي این کار به آدرس زیر بروید و گزینه ON یا OFF را انتخاب کنید. میزان شدت صدا متناسب با مقدار اندازه گیري شده است.

**MENU------> SINGLE FREQ ------>AUDIO**

## **مد اندازه گیري قدرت سیگنال رادیویی در محیط انتشار**

یکی دیگر از قابلیت هاي این دستگاه اندازه گیري میزان قدرت سیگنال فرستنده در محیط انتشار می باشد تا بتوان جهت آنتن فرستنده را براي بهترین حالت مورد نظر تنظیم نمود در واقع در این مد دستگاه تستر همانند یک گیرنده عمل می کند . براي این کار به یک آنتن استاندارد نیاز است که به همراه دستگاه تستر می باشد و محدوده فرکانس آن 2 تا 136 مگاهرتز می باشد .

فرمول اندازه گیري میزان قدرت سیگنال در محیط انتشار بدون تلفات

$$
\mathrm{E}=\frac{\sqrt{30\cdot P}}{d}
$$

- :E شدت میدان الکتریکی (ولت بر متر)
	- :P توان خروجی فرستنده (وات)
		- D: فاصله از فرستنده (متر)

این اندازه گیري نسبت به مقدار حداکثري 8 ولت بر متر در فرکانس 100 مگاهرتز انجام می شود . براي اندازه گیري قدرت سیگنال هاي خیلی ضعیف با تغییر مقدار بهره می توان تا 0.8ولت بر متر را نیز اندازه گیري نمود .

خاموش یا روشن کردن AUDIO :

1 . به آدرس زیر بروید

**MENU------>FIELD STR------>AUDIO**

2 . حالا گزینه ي ON یا OFF را انتخاب کنید

#### ادیت GAIN یا انتخاب GAIN AUTO :

افزایش فاکتور GAIN حساسیت اندازه گیري را افزایش می دهد . تنظیم GAIN برويAUTO اشاره گر را بروي مرکز قرار خواهد داد .

#### **: AUTO GAIN**

به آدرس زیر بروید

#### **MENU------>FIELD STR------>AUTO GAIN**

#### **: GAIN**

1 . به آدرس زیر بروید

#### **MENU------>FIELD STR------> GAIN**

2 . میتوانید مقدار مورد نظر را وارد کرده یا از کلید هاي بالا و پایین براي کاهش یا افزایش مقدار کمک بجویید و در نهایت کلید تایید را بفشارید .

## **پیام ها :**

گاهی اوقات در سمت راست صفحه نمایش پیام هایی ظاهر می شود که در اینجا به توضیح آنها می پردازیم

**BATT LO**: باتري ضعیف است یعنی ولتاژ کمتر از 6.6 ولت است از زمان نمایش این پیام تا خاموش شدن دستگاه 2 ساعت مهلت دارید.

**BUSY**: دستگاه در حال محاسبه مقدار اندازه گیري شده است لطفا کمی صبر کنید

**HOLD**: توقف جاروب در مد جاروب فرکانس در نتیجه می توانید نتایج را ذخیره کنید

**FAIL OR PASS**: در صورت تعریف محدوده پذیرش نتایج تست ، دستگاه مقدار نتایج را با محدوده پذیرش مقایسه می کند اگر نتایج خارج از محدوده باشد پیام Failو اگر در محدوده باشد پیام Pass نمایش داده می شود.

**NOISE** : در محیط تست نویز وجود دارد و ممکن است مقدار اندازه گیري شده صحیح نباشد. در این حالت باید منبع نویز را شناسایی و غیر فعال نمود و یا محیط تست را تغییر داد . نکته : به منظور حفظ عمر باطري میتوان تعیین کرد که بعد از چند دقیقه بدون فشردن دکمه اي تستر خاموش شود . به این منظور به

## **MENU------>UTIL------>TIMER**

می رویم و مقادیر 60 ، 30 ، 15 و 5 را تعیین می کنیم .

نکته : به منظور بازگشت به تنظیمات کارخانه به مسیر زیر می رویم

## **MENU------>UTIL------>PRESET**

در جدول زیر تنظیمات پیش فرض کارخانه آمده است که میتوانید بصورت دستی نیز وارد کنید .

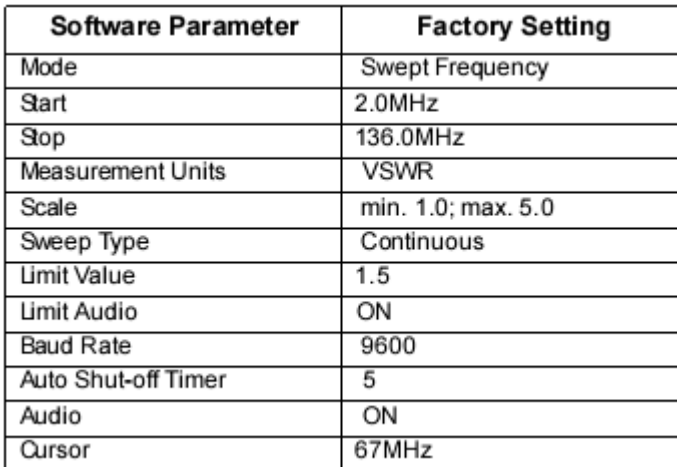

نکته : این تستر از پورت سریال براي ورود به رایانه استفاده می کند و براي تنظیم سرعت ارتباط بیشتر با رایانه میتوانید به منو زیر بروید .

## **MENU------>UTIL------>SERIAL**

در اینجا سرعت ارتباط را تعیین می کنیم که بهتر است 9600 باشد .

# **نگهداري و تعمیرات**

**نظافت :** 

تستر را فقط با آب و مواد شوینده ساده و یک پارچه نرم نظافت کنید.

**دوره کالیبراسیون :** 

هر 12 ماه دستگاه در آزمایشگاه کالیبراسیون معتبر کالیبره شود .

**باطري ها :** 

 باطري هاي تستر کاملا قابل شارژ هستند و در زمان شارژ کامل دستگاه تستر حداقل 2 ساعت با نور پس زمینه روشن قابل استفاده است . از نصب باطري ها در دستگاه تستري که قرار است مدت زیادي مورد استفاده قرار نگیرد بپرهیزید یا حداقل در این مدت باطري ها را مجددا شارژ کنید ، زیرا گذر زمان باعث تخلیه باطري ها و خرابی آنها می شود .

از قرار دادن باطري ها با پلاریته معکوس بپرهیزید . براي شارژ باطري ها لازم است که آن ها را 8 ساعت شارژ کنید . در صورتی که بعد از 8 ساعت باطري ها کاملا شارژ نشد آن ها را دشارژ کرده و مجددا شارژ کنید . در صورتی که این مشکل براي 3 بار متوالی رخ داد ، باطري ها را تعویض کنید.

براي مشاهده ولتاژ باطري ها مراحل زیر را دنبال کنید .

 **MENU------>TEST------>BATT TEST**

اگر ولتاژ کمتر از 7 ولت باشد دستگاه نیاز به شارژ دارد . براي پایان تست کلید Return را فشار دهید .

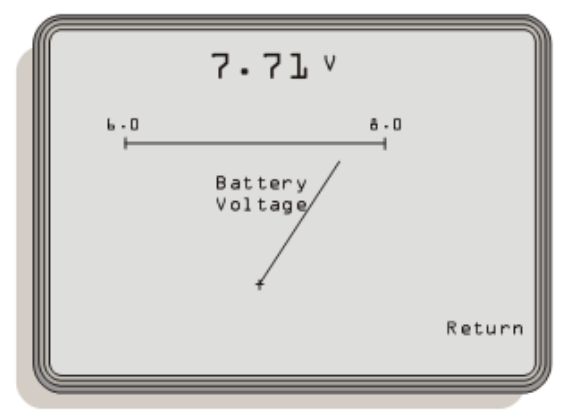

**تست اولیه :** 

در هنگام روشن شدن دستگاه تست هایی توسط تستر جهت اطمینان از عملکرد صحیح صورت می گیرد . شما می توانید با فشردن کلید روشن و یک کلید دلخواه دیگر مراحل تست را مشاهده کنید .

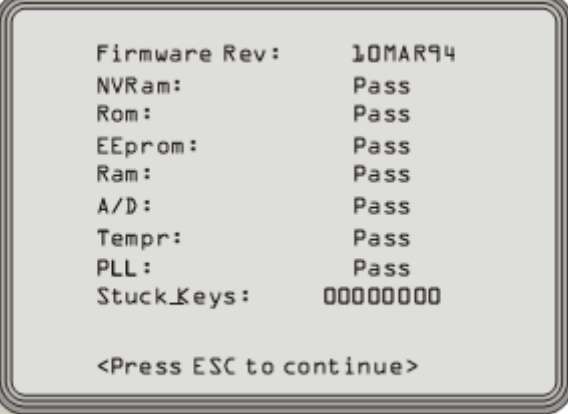

**تست نمایشگر :** 

در این حالت نمایشگر تستر با کاراکترهایی پر می شود که مکان یا نوع یا رنگ خود را از مشکی به سفید تغییر می دهند . براي این تست به صورت زیر عمل می کنیم .

**MENU------>TEST------>DISP TEST**

براي خروج از دکمه ESC استفاده کنید

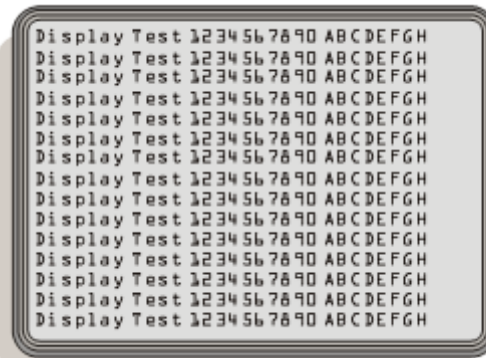

#### **:Self-Test**

این تست همانند تستی ست که در زمان روشن شدن اتفاق می افتد .

به آدرس زیر بروید

**MENU------>TEST------>SELF TEST**

در صورتی که با پیغام خطا FAIL مواجه شدید به آدرس زیر بروید

**MENU------>UTIL------>PRESET**

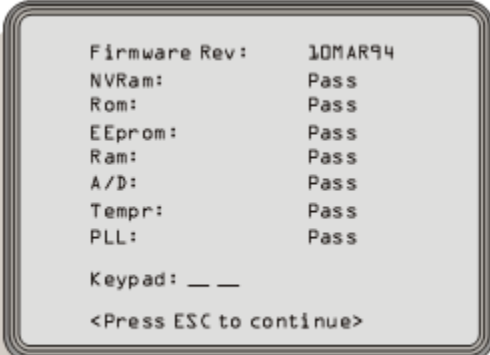

**تعویض فیوز و باطري :** 

با باز کردن پیچ هاي پشت دستگاه تستر به باطري و فیوز دسترسی می یابید و می توانید آن ها را تعویض کنید . براي تعویض باتري ها ابتدا کابل باتري ها را از کانکتور 2P جدا کنید و در زمان تعویض باتري ها به پلاریته آنها توجه نمایید .

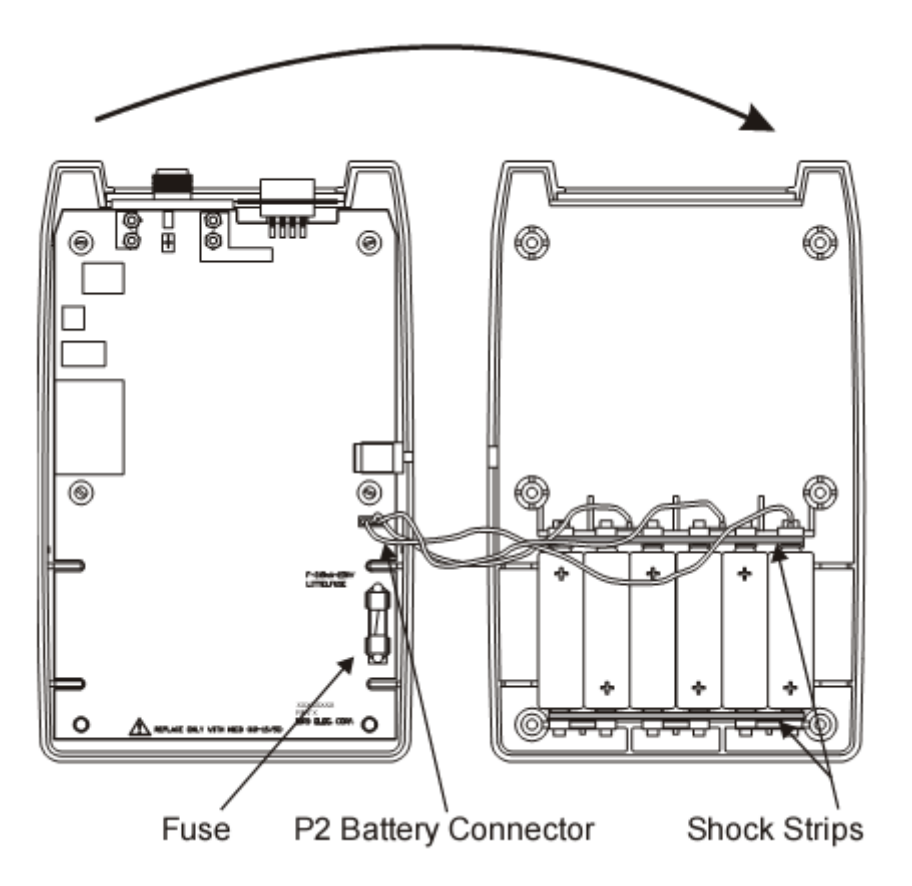

**مشخصات باتري** 

6 عدد باتري قابل شارژ از نوع Cadium-Nickel با ظرفیت 700 میلی آمپر ساعت سایز AA

**مشخصات فیوز** 

1 عدد فیوز سایز کوچک با جریان 315 میلی آمپر و ولتاژ 250 ولت

**عیب یابی اولیه :** 

**-1 تستر روشن نمی شود ؟** 

باطري شارژ ندارد و یا اینکه فیوز سوخته یا آداپتور AC یا آداپتور فندك ماشین مشکل دارد . کانکتور ها را چک کنید .

#### **-2خطا در تست NVRAM ؟**

تنظیمات دستگاه تستر با خارج کردن کامل باطري از بین می رود . در صورتی که باطري ها را تعویض کردید و با این خطا روبرو شدید کلید ESC را فشار دهید . در صورت ادامه خطا باطري ها را تعویض نمایید.

#### **؟ PLL ، Tempr ، A/D ، Ram ، EEprom ، Rom تست در Fail پیام نمایش-3**

دستگاه را خاموش و روشن کنید . در صورت بروز مجدد خطا دستگاه تستر نیاز به تعمیر دارد .

#### **-4نمایش پیام Fail در تست Keys Stuck ؟**

اگر هر عددي غیر از عدد صفر در STUCK KEYS در تست اولیه زمان روشن شدن آمد باید self-test را اجرا کنید . توجه داشته باشید در صورتی که در زمان فشردن کلید روشن دکمه دیگري را فشار دهید و بجز صفر عدد دیگري ظاهر شود طبیعی است . در صورت تکرار تستر نیاز به تعمیر دارد .

#### **-5 نمایش پیام NOISE ؟**

با نمایش این پیغام در نمایشگر باید تمامی فرستنده هاي اطراف را خاموش کرده و مجددا تست کنیم .

#### **-6 نمایش پیام MATCH PERFECT ؟**

 حالت این در .VSWR = 1.00, Return Loss = -32 dB Match Efficiency = 100% که یعنی تداخل فرکانسی در آنتن تحت تست وجود دارد لذا در نتایج تست تاثیر گذاشته و براي حل این مشکل باید منبع تداخل فرکانسی قطع شود و یا تست در زمانی صورت گیرد که عامل خاموش است .